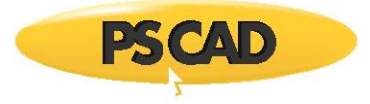

# **Getting Started – PSCAD v4.5.2**

Written for PSCAD™ X4 version 4.5.2

May 18, 2018 Revision 1

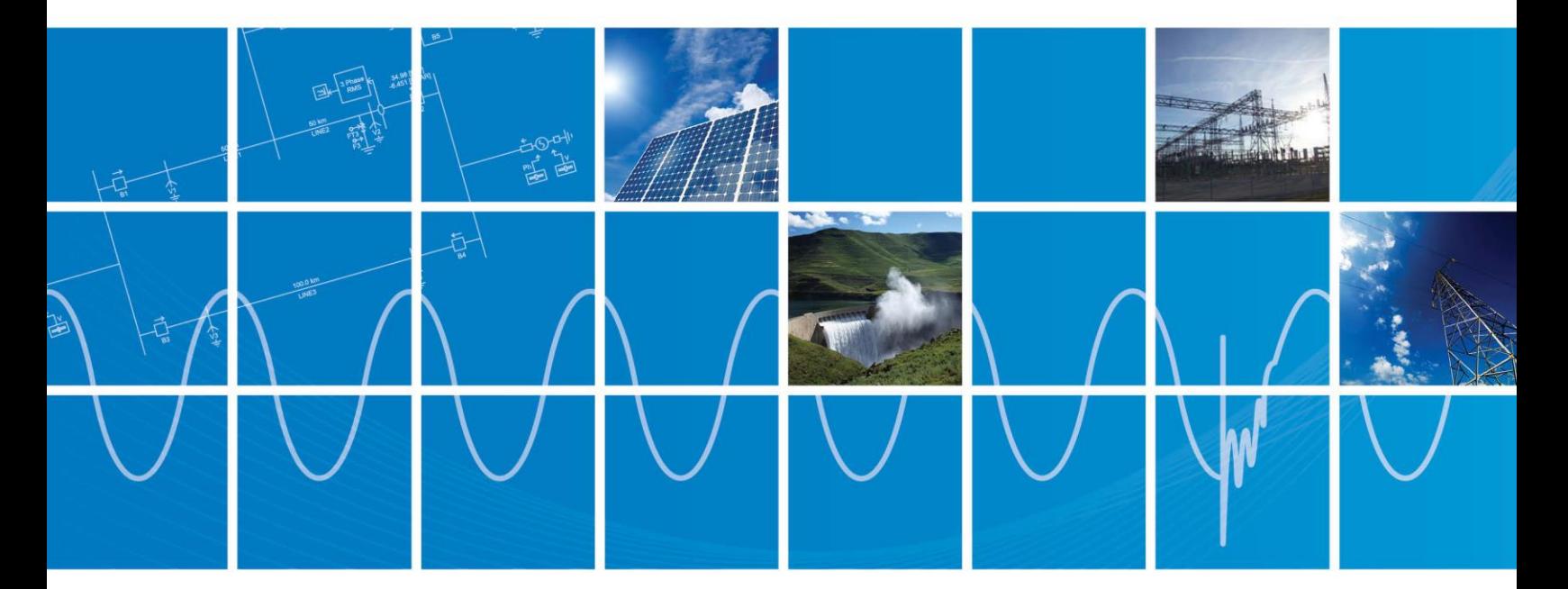

Powered by Manitoba Hydro International Ltd. 211 Commerce Drive Winnipeg, Manitoba R3P 1A3 Canada mhi.ca

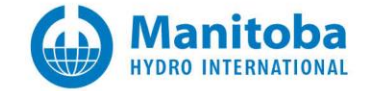

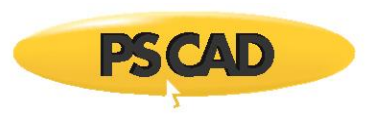

## Contents

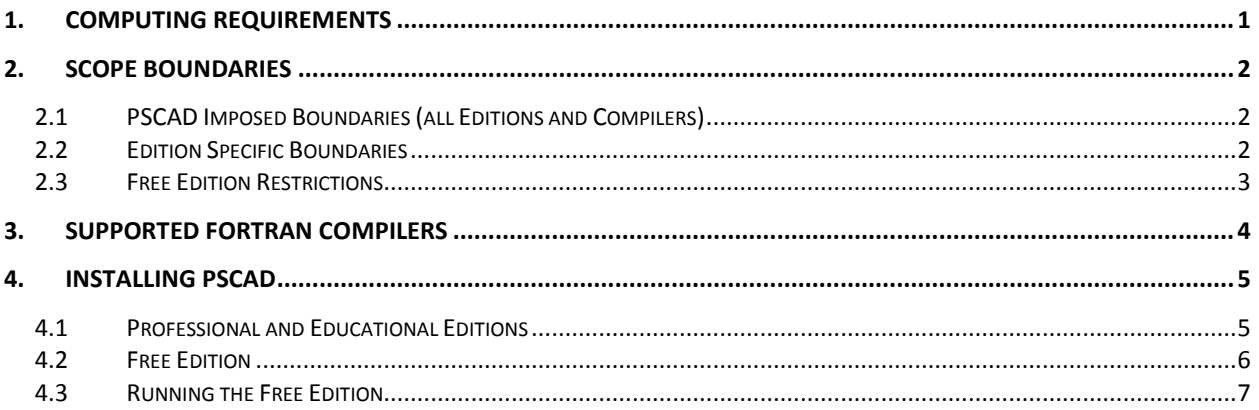

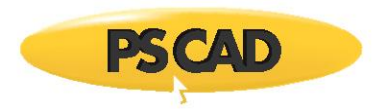

# <span id="page-2-0"></span>1. Computing Requirements

PSCAD is a numerically intensive power system transients simulator; a fast and efficient personal computer is recommended for best results. PSCAD is supported on any computer running Microsoft® Vista or 7.

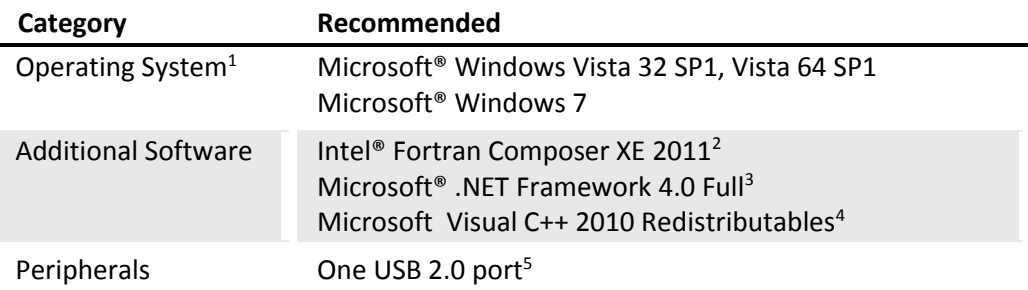

<sup>1</sup>The PSCAD product is sold as either a 32-bit or 64-bit application. The 32-bit application will also operate on 64-bit platforms, provided the 64-bit hardware drivers are installed for the USB hardware lock.

<sup>2</sup>The *Intel*® *Fortran Composer XE 2011* compiler has shown to provide EMTDC runtime executables that are significantly faster than those built by its predecessor (*Intel Visual Fortran 11*). The latest *Line Constants Program* is also built with this compiler, with significant speed enhancements as well. Intel® claims that v12.1 is 17% faster still, but this has not been verified. Contact our *Sales Desk* (sales@pscad.com) for purchasing details. **NOTE**: The *Intel Visual Fortran* compiler is not supported in the PSCAD *Free Edition*, which uses only the *GFortran 95* compiler.

<sup>3</sup>The PSCAD X4 installer program requires that Microsoft<sup>®</sup> .NET Framework 4.0 Full be installed prior to installing your PSCAD X4 product. This version of the software comes complete with the Microsoft® Windows 7 operating system, but is not included with Microsoft® Windows Vista. If required, Microsoft® .NET Framework 4.0 Full will automatically be installed along with PSCAD (or you may download and install it by visiting www.microsoft.com).

4 If required, the Microsoft Visual Studio C++ 2010 Redistributables (either x86 for PSCAD 32-bit or x64 for PSCAD 64-bit) will automatically be installed along with PSCAD (or you may download and install it by visiting www.microsoft.com). Please note that if you are running PSCAD 32-bit, you only need the (x86) version, even if you are using a 64-bit operating system.

<sup>5</sup>A USB 2.0 port is required for the hardware lock. Parallel port type locks are no longer supported.

Personal computers configured with slower processors and lesser RAM may be used, but slower execution performance will result. In other words, simulation speed increases with processor speed and amount of installed RAM.

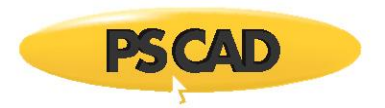

# <span id="page-3-0"></span>2. Scope Boundaries

Any boundaries imposed on your projects will depend mainly on which PSCAD edition you are using. The following tables list the most commonly encountered boundaries.

### <span id="page-3-1"></span>**2.1 PSCAD Imposed Boundaries (all Editions and Compilers)**

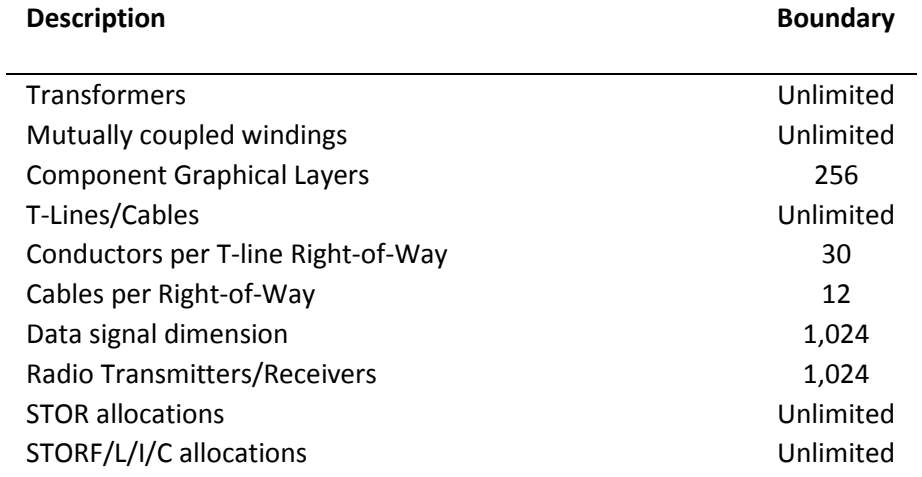

### <span id="page-3-2"></span>**2.2 Edition Specific Boundaries**

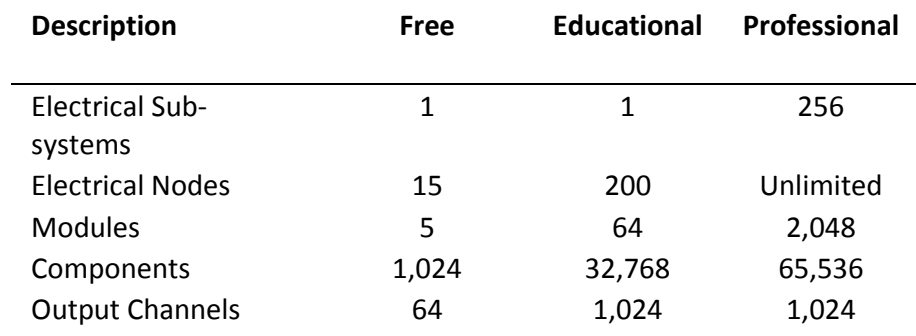

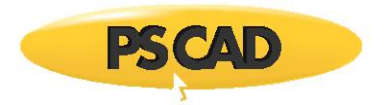

### <span id="page-4-0"></span>**2.3 Free Edition Restrictions**

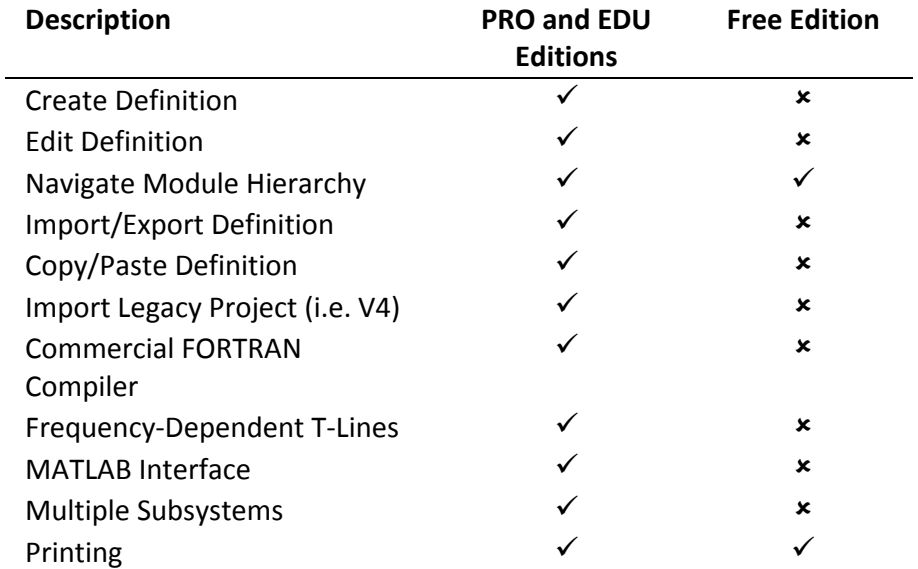

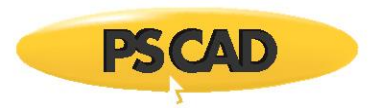

# <span id="page-5-0"></span>3. Supported FORTRAN Compilers

PSCAD requires a FORTRAN compiler to build and simulate projects. The following commercially available compilers are presently supported:

- Intel Visual Fortran 9.x, 10.x, 11.x & 12.x1
- GFortran 95

For your convenience, a free FORTRAN compiler, called the *GFortran 95* compiler, is provided on your PSCAD CD. If you have installed the Free Edition with your MyCentre account, the *GFortran* compiler is available as a separate download.

If you are the owner of a professional or educational PSCAD license, it is recommended that you purchase the *Intel® Visual Fortran Composer XE 2011* (v12) compiler, mainly for its superior debugging environment and optimization features. Also, it has shown to provide EMTDC runtime executables that are significantly faster than those built by its predecessor (*Intel Visual Fortran 11*); in some cases twice as fast. Contact our *Sales Desk* (sales@pscad.com) for purchasing details.

<sup>1</sup>The *Intel Visual Fortran* compiler is not supported in the PSCAD *Free Edition*, which uses only the *GFortran 95* compiler.

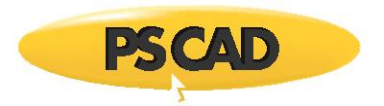

## <span id="page-6-0"></span>4. Installing PSCAD

### <span id="page-6-1"></span>**4.1 Professional and Educational Editions**

Installing your PSCAD software should be a straightforward process. If problems do arise, please contact the *PSCAD Support Desk* (support@pscad.com) for assistance. Proceed as follows:

- a. Insert CD into a compatible optical drive. The installer should start automatically.
- b. Follow the instructions given in each, sequential installer dialog.
- c. For more detailed instructions, please refer to the references available on the following web page:
	- <https://hvdc.ca/knowledge-library/reference-material>
	- For a new installation, download "PSCAD X4 Installation"
	- For an update, download "Updating PSCAD X4"

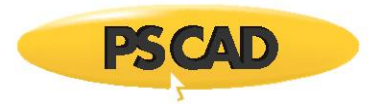

### <span id="page-7-0"></span>**4.2 Free Edition**

Installing your PSCAD Free software is a simple process. If problems do arise, please request support through the "Support" tab in MyCentre. Proceed as follows:

a. Register a user profile in MyCentre, available here:

https://mycentre.hvdc.ca/

- b. Install the MyUpdater tool, which manages your software installation and updates.
- c. Launch MyUpdater, and install or update your PSCAD Free product.
- d. Ensure that GFortran product is installed (also via MyUpdater).
- e. For more detailed instructions, please download "Managing MyCentre" from the following web page:

<https://hvdc.ca/knowledge-library/reference-material>

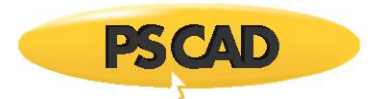

#### <span id="page-8-0"></span>**4.3 Running the Free Edition**

- a. Launch the MyUpdater tool.
- b. If your PSCAD Free installation is outdated, you will need to first select *Update* before you can run it.
- c. If your PSCAD Free installation is up-to-date, select *Run* to launch.
- d. Acquire a license to run PSCAD Free.

#### **Notes:**

- 1. A license is valid for four weeks, which permits users to work offline for that period. Once the license has expired, a new four-week license may be acquired.
- 2. Software updates are regularly published, and are only available when logged in on the MyUpdater tool.
- e. For more detailed instructions, please download "Managing MyCentre" from the following web page:

<https://hvdc.ca/knowledge-library/reference-material>

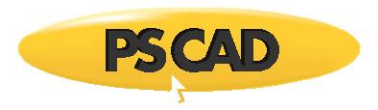

### DOCUMENT TRACKING

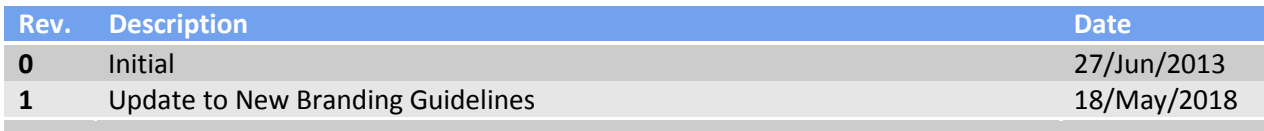

Copyright © 2018 Manitoba Hydro International Ltd. All Rights Reserved.